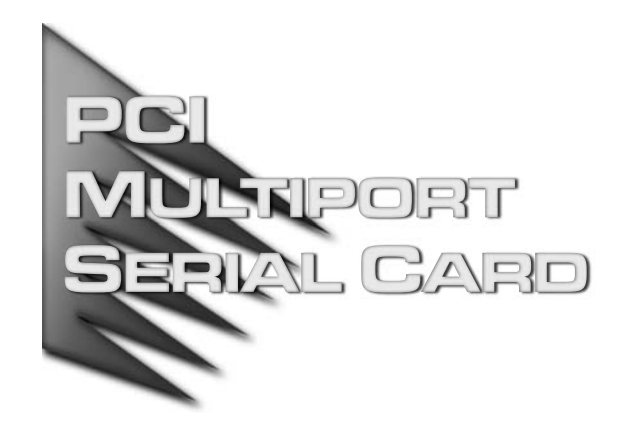

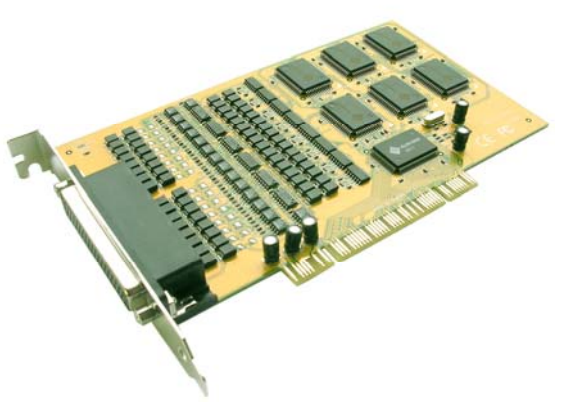

IC-428P / IC-428PI

PCI 32 bit RS-422/485 Multi Port Adapter

User Manual

# FC CE

Note: This equipment has been tested and found to comply with the limits for a Class B digital device, pursuant to Part 15 of the FCC Rules. These limits are designed to provide reasonable protection against harmful interference in a residential installation. This equipment generates, uses and can radiate radio frequency energy, and if not installed and used in accordance with the instruction manual, may cause interference to radio communications. However, there is no guarantee that interference will not occur in a particular installation. If this equipment does cause harmful interference to radio or television reception, which can be determined by turning the equipment off and on, the user is encouraged to try to correct the interference by one or more of the following measures:

- Reorient or relocate the receiving antenna;
- Increase the separation between the equipment and receiver;
- **Connect the equipment into an outlet on a circuit different from that which** the receiver is connected;
- Consult the dealer or an experienced radio/television technician for help.

## ■ Introduction

The IC-428P is a PCI bus card that supports eight independent RS-422 or RS-485 serial ports. It is ideal for various industrial communication and automation applications.

Each port utilizes 128K FIFO memory and is able to control devices in a multi-drop mode. Furthermore, built-in surge functionality can protect your equipment and controller from being damaged by lightning or high voltage damage.

The IC-428P supports both 3.3 and 5 voltages and can be used in either a 32 or 64 bit PCI slot. It can be installed in virtually any computer. Setup is easy since it is plug and play compatible, users do not need to set jumpers for I/O addresses or interrupt locations.

Auto RTS Signal Control technology is integrated into the card providing the best way to send and receive half-duplex RS-485 transmissions without software or writing extra code. In addition, RS-422 and RS-485 auto identify and switch technology makes it more convenient for users to change between RS-422 and RS-485 peripherals.

The IC-428PI is the same card with additional optical isolation (2.5KV).

### ■ Features

- **Fully compliable with PCI Specification Version 2.2 standard**
- Supports both 64-bit & 32-bit PCI Bus and 3.3V &5V connector keys
- High speed serial ports support baud rates up to 921.6Kbps
- **128K FIFO memory can reduce CPU loading and interrupting and will improve** system performance dramatically.
- RS-422/485 Auto Identify and Switch technology makes it more convenient to manage devices without jumpers or switch settings.
- Auto RTS Signal Control technology can identify the status of the data transceiver or receiver and send an RTS signal automatically, instead of using software to control the transmitter.
- **Embedded surge protection (600W) for all signals.**
- High speed 16C650 compatible communication controller with SUN1889 single chip hardware flow control guarantees no data loss.
- Plug and Play, I/O addresses and IRQs assigned by BIOS.
- Supports Microsoft Windows 3.x, 9x, NT, 2000, XP, 2003, DOS, and Linux.

IC-428P / IC-428PI ■ USER MANUAL 1

## ■ Package Contents

- 1 PCI Serial IO Card
- 1 DB9 or DB25 Male cable
- 1 CD Driver
- 1 User Manual

If anything is missing or damaged, please contact you dealer immediately.

## ■ Hardware Requirements

- **Pentium or equivalent computer with an available PCI slot.**
- CD-ROM / DVD-ROM required for software installation.
- Windows 3.1x/95/98SE/ME/NT4.0/2000/XP, DOS, Linux OS.

## ■ Installation

Follow the instructions given below to install the Serial PCI Card:

- 1. Turn your computer off and remove the power plug from the wall outlet.
- 2. Remove the cover of your computer case.
- 3. If necessary, remove the metal cover plate on the rear of a free PCI slot.
- 4. Insert the Serial PCI card into a free PCI slot and screw in place.
- 5. Place the cover back onto the computer.
- 6. Insert the plug into the plug socket, power up your PC.

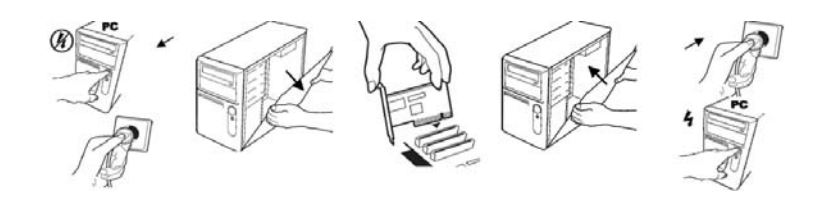

## ■ Driver Installation

On Windows systems, the system will detect the presence of the PCI Serial card during the boot process and prompt you with a driver installation wizard. Please ignore the wizard. Instead, insert the driver CD in your CD/DVD ROM drive and run the appropriate setup file according to your operating system. The setup files can be found in the following directories on the CD ROM:

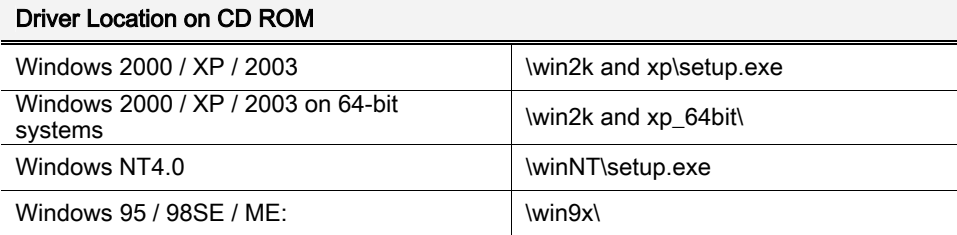

Once the setup program begins, follow the instructions on the screen to setup and configure your card. If you want to change the default install directory, type in a directory name at the prompt and press Next.

A Software Installation Notice will appear, please click "Continue Anyway", and the system will install the driver automatically.

Click "Finish" to finish installation step and eject the CD driver.

Note: The driver program will detect and uninstall any previous I/O driver which you installed before. This step may take a few minutes, please be patient of the process.

Now go back to "Found New Hardware Wizard" window, Select "Install the software automatically (Recommended)" and click "Next".

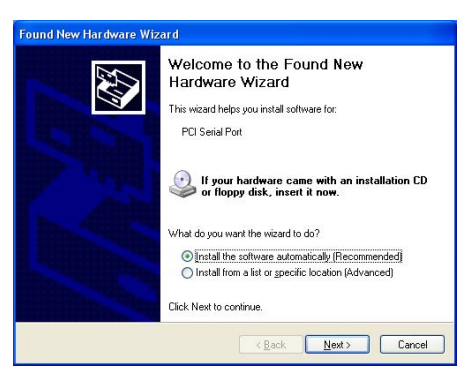

The system will search and install the appropriate I/O driver automatically.

Lastly, click "Finish" to complete the installation.

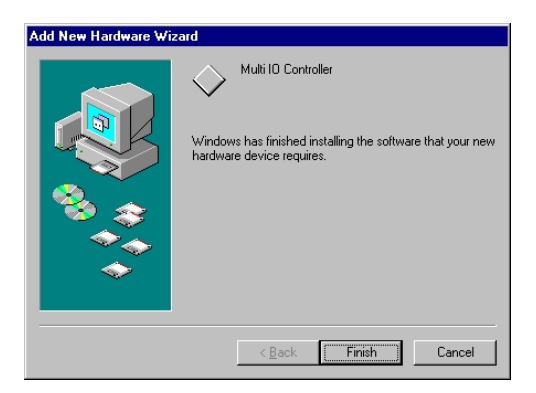

Note: The "Found New Hardware Wizard" windows will show up and re-install the driver several times until you finish setting up each serial port.

#### Uninstall Driver

Please click Start > Control Panel > Add or Remove Programs then click on "Change/Remove" to uninstall I/O driver.

#### Setup for Other Operating Systems

#### Linux

Please read the detailed files listed below about RedHat Linux OS system installation:

Kernal: 2.2.x :\Linux\RedHat V6.0.pdf Kernal: 2.4.18 :\Linux\RedHat V8.0.pdf Kernal: 2.4.20 :\Linux\RedHat V9.0.pdf

#### Dos

Please install the driver from CD ROM: \DOS\install.exe, and follow the installation steps in the file: \DOS\readme.txt

When Windows finishes installing the driver, you can verify the card is recognized by the OS by checking:

Control Panel>System-Hardware>Device Manager>Ports [COM&LPT] it should show the PCI Multifunction adapter.

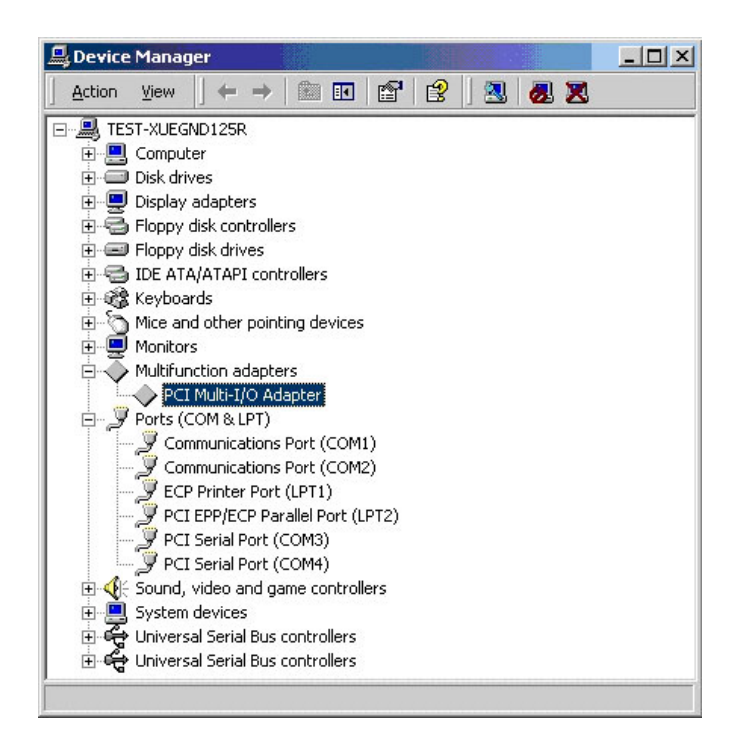

Note: If you install PCI serial ports to your system, you will be requested to restart your computer when you finish setting up each serial port. Click "Yes" if all serial ports have been installed, otherwise click "No".

## ■ Configuring the COM Port

Select the PCI Serial Port you want to configure (for example COM3) by right clicking the mouse, then click "Properties".

Click the "Port Settings" to configure the Bits per second, Data bits, Parity, Stop bits and Flow control if you need to adjust the settings.

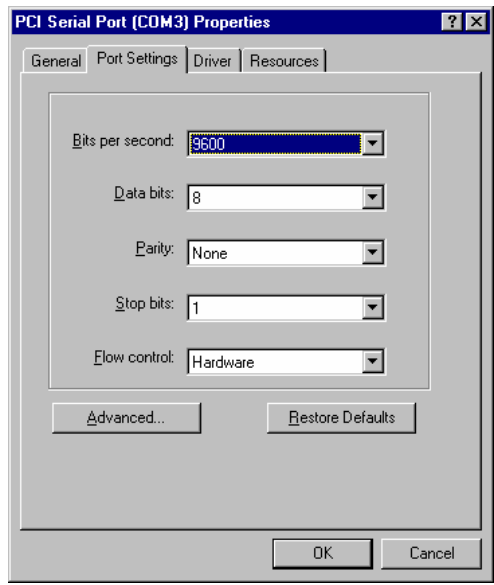

#### Notes:

Click the "Advanced" if you want to set more advanced features.

There are three kinds of flow control: Xon/Xoff, Hardware and None. Xon/Xoff uses a software protocol, Hardware flow control uses RTS/CTS, but the RTS/CTS is controlled by software. None means there is no flow control.

Configure the "Enable Auto CTS/RTS Flow Control", "16/32/64 bytes FIFO length", and Receive/Transmit Buffer trigger level if you want to change.

The 128K software FIFO adjusting only supports Microsoft Windows 2000 / XP / 2003 OS. You can change the FIFO size and COM port number as needed.

The screen shot below will be displayed on Windows 2000/XP/2003 systems:

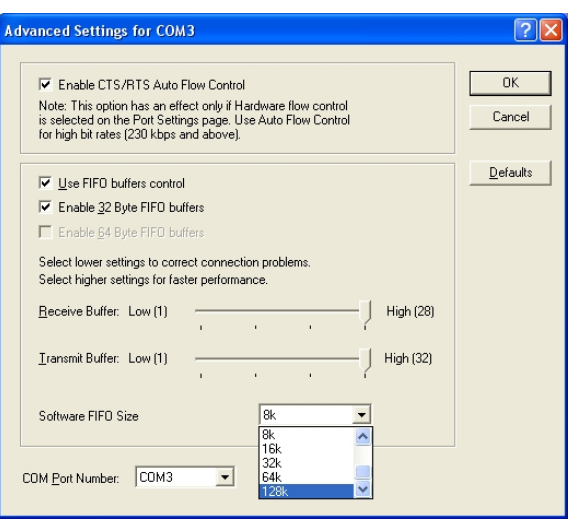

The screenshot below will be displayed on Windows 95/98SE/ME systems:

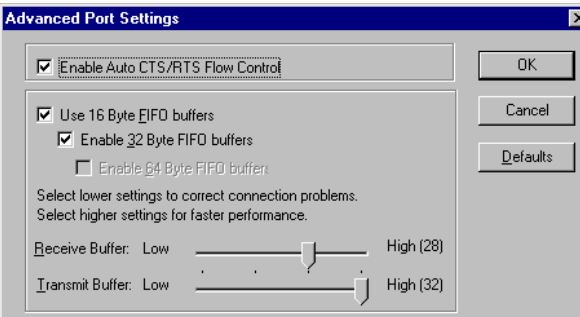

#### Notes:

Enable Auto CTS/RTS Flow Control means the CTS/RTS flow control is controlled by hardware automatically. The system will be more stable if the function is enabled.

If you set the Receive/Transmit Buffer to a higher value you will get faster performance because the time for the interrupt service routine will become shorter.

If your CPU speed is not fast enough, the receive buffer will overflow. If the system becomes unstable, select a lower value to correct this problem.

**RS-422** 

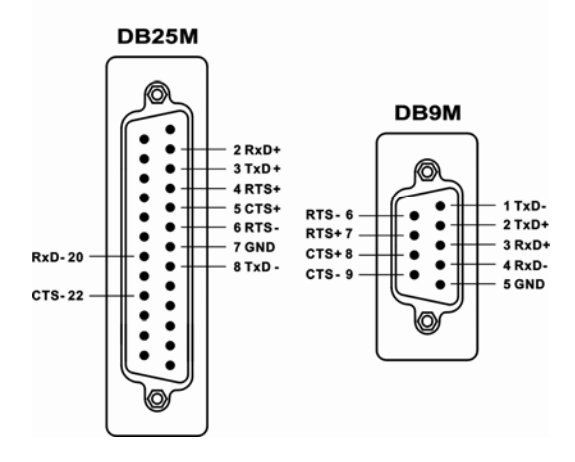

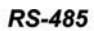

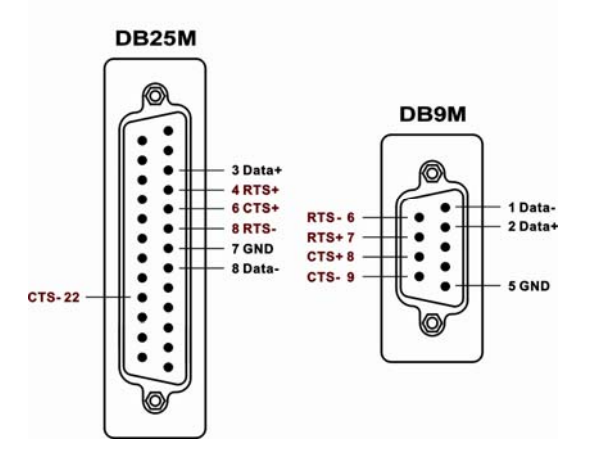

## ■ Specifications

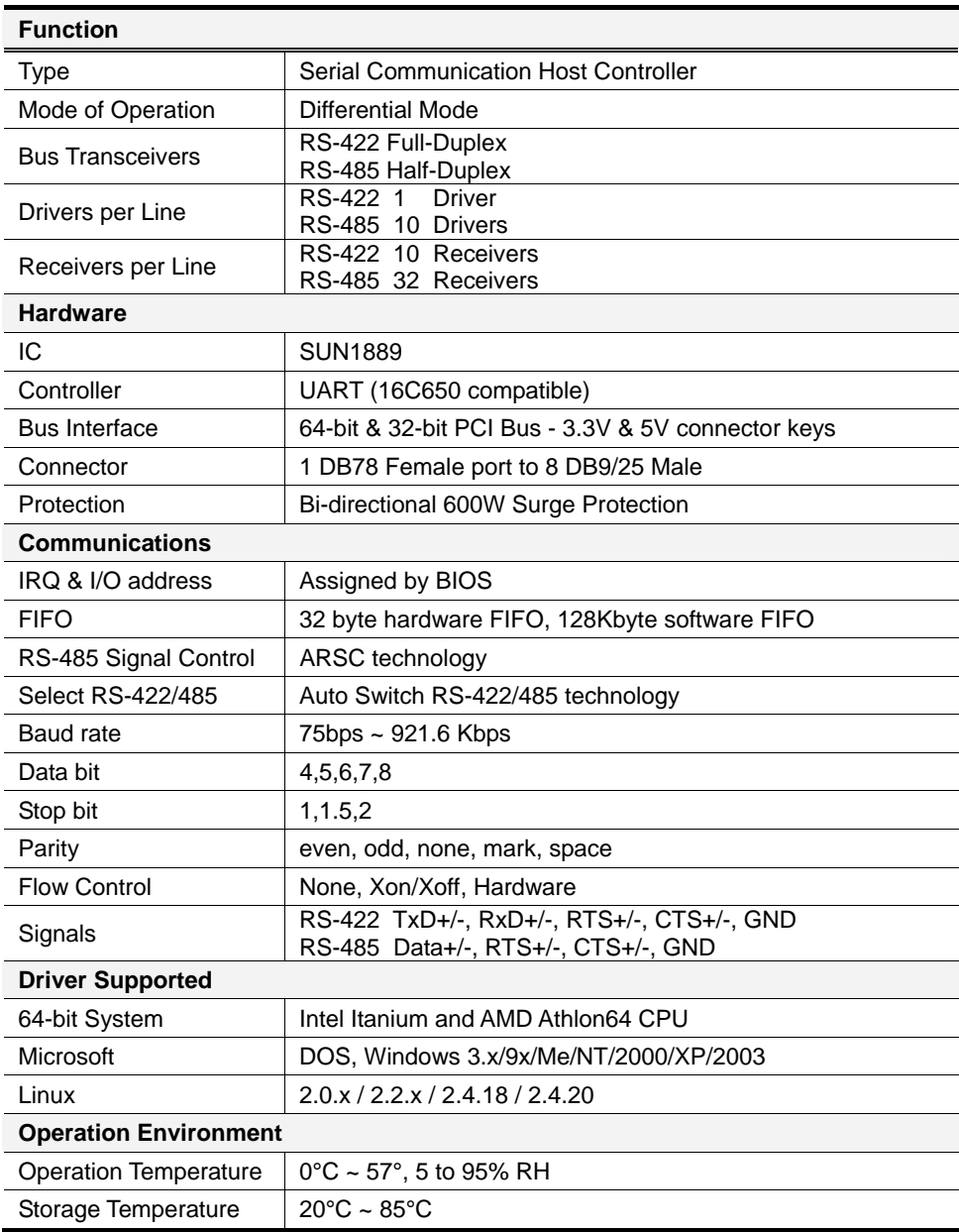

## ■ Limited Warranty

IN NO EVENT SHALL THE DIRECT VENDOR'S LIABILITY FOR DIRECT, INDIRECT, SPECIAL, INCIDENTAL, OR CONSEQUENTIAL DAMAGES RESULTING FROM THE USE OF THE PRODUCT, DISK, OR ITS DOCUMENTATION EXCEED THE PRICE PAID FOR THE PRODUCT.

The direct vendor makes no warranty or representation, expressed, implied, or statutory with respect to the contents or use of this documentation, and especially disclaims its quality, performance, merchantability, or fitness for any particular purpose. The direct vendor also reserves the right to revise or update the device or documentation without obligation to notify any individual or entity of such revisions, or update. For further inquiries, please contact your direct vendor.

© Copyright 2004 ATEN® International Co., Ltd. Manual Part No. PAPE Printed in Taiwan All brand names and trademarks are the registered copy of their respective owners.